#### Chapter 2 - Graphics Programming with JOGL

- Graphics Software: Classification and History
- JOGL Hello World Program
- 2D Coordinate Systems in JOGL
- Dealing with Window Reshaping
- 3D Coordinate Systems in JOGL

### Software Using Graphics

- Graphics is always finally rendered by hardware:
	- Monitor, projector, head-mounted display, (2D/3D) printer, plotter, vehicle …
- Special-purpose software packages:
	- Dedicated to a special application area
	- Based on general graphics software as lower layers
	- User may need high geometrical skills in some cases, but principles of graphics programming are hidden from user
	- Examples: CAD software, architectural software, medical software
- General-purpose graphics software:
	- Typically libraries or frameworks to be used for construction of other software
	- Defines a "computer graphics application programming interface" (CG API)
	- Exist on various abstraction levels
	- Can be bound to various programming languages (mostly used: C++)

### Low-Level and High-Level CG APIs

#### • Low-Level APIs

- Provide functionality for constructing and rendering (3D) graphical views
- Abstracts away from concrete graphics hardware (existence and size of buffers, hardware support for certain functionality)
- Targets at hardware-supported execution
- Dominant examples: OpenGL (open standard), Direct3D (Microsoft)
- High-Level APIs
	- Provide further abstraction for creation of scene, usually based on *scene graph*
	- Targets portability across platforms
	- Implementation based on low-level API
	- Typical examples:
		- Java 3D (runs on OpenGL or Direct3D), not further developed since 2008
		- Open Inventor (originally IRIS Inventor)
		- VRML
		- RenderMan (Pixar)

### History of Graphics Software Standards

- Graphical Kernel System (GKS), 1984
	- First graphics software standard adopted by ISO
	- Originally 2D, 3D extension was added later
- Programmer's Hierarchical Interactive Graphics System (PHIGS)
	- Successor of GKS, ISO standard by 1989

– 3D oriented

- Implemented for instance by DEC, IBM, Sun, and based on X Window system
- Considered to be the graphics standard of the 90s
- Major player appears: Silicon Graphics Inc. (SGI)
	- Producer of graphics workstations (founded 1981)
	- "IRIS" workstations popular in research and development
	- Software based on proprietary dialect of Unix ("IRIX")
	- Bankruptcy in 2009, acquired by "Rackable Systems", renamed to "Silicon Graphics International", concentrating on High-Performance Computing

## IRIS Graphics Library and OpenGL

- IRIS GL = Integrated Raster Imaging System Graphics Library
	- –Developed by Silicon Graphics
	- –Became popular on other hardware platforms
- 1990s: Hardware-independent version of IRIS GL
	- = OpenGL
	- First OpenGL spec by SGI 1992
	- Maintained by OpenGL Architecture Review Board
	- Later transition to "Khronos Group"
		- Industry consortium
		- Selected members: AMD, Apple, Google, Intel, Motorola, Mozilla, Samsung, Oracle/Sun, Texas Instruments
	- Has been influential on development of 3D acceleration hardware

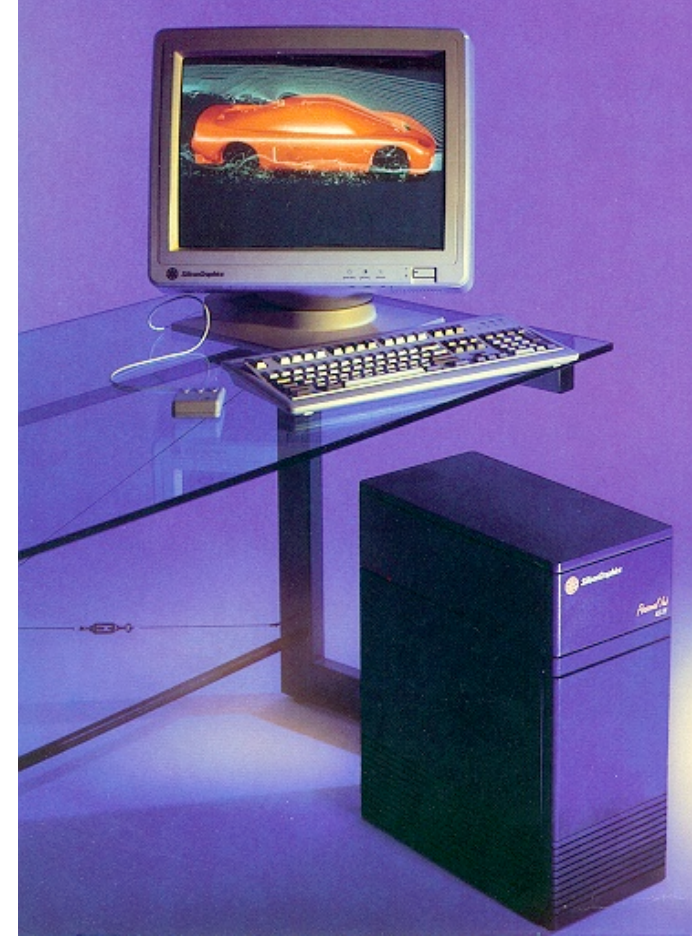

SGI IRIS 4D/35 (1991) 35 MHz CPU (RISC) Up to 128 MB RAM

## OpenGL Evolution

- Until OpenGL 1.5 (2003)
	- Fixed Function Pipeline (FFP): Triangles, textures and attributes passed to GPU
	- GPU simply renders based on given information
- Programmable Shaders
	- Appearing since 2000 in new graphics hardware
	- Custom code executed on GPU, not only fixed functions
	- OpenGL Shading Language (GLSL)
	- Programmable Shader Pipeline (PSP)
- OpenGL 2.0 (2004): Subsumes FFP, PSP, and GLSL
- 2005: OpenGL ES for Embedded Systems
- 2007: PSP only subset for Embedded Systems
- July 2010: OpenGL 4.1, fully compatible with OpenGL ES 2.0
- Examples based on Java OpenGL 2.0 (compatible with FFP and PSP)

## OpenGL Language Bindings

- Traditional language binding for OpenGL: C++
	- Very good performance on many platforms
	- Leads to additional complexity in bridging to window management systems
- For this lecture: Java Binding for Open GL (JOGL)
	- Originally developed by Kenneth Bradley Russell & Christopher John Kline
	- Further developed by Sun Microsystems Game Technology Group
	- Since 2010, Open Source project
		- Now hosted under "jogamp.org"
	- Requires download of JAR files and native libraries
		- Not "pure Java" but based on platform-specific native code
- Interesting trend: WebGL
	- JavaScript API for OpenGL
	- Based on OpenGL ES 2.0, uses HTML5 canvas and DOM interface
	- Supported by Firefox, Chrome (and somehow by Safari, Opera)

#### Chapter 2 - Graphics Programming with JOGL

- Graphics Software: Classification and History
- JOGL Hello World Program
- 2D Coordinate Systems in JOGL
- Dealing with Window Reshaping
- 3D Coordinate Systems in JOGL

#### JOGL Hello World (Based on Swing) – Basics

**package hello;**

```
import javax.swing.*;
import javax.media.opengl.*;
import javax.media.opengl.awt.GLCanvas;
```

```
public class HelloWorld extends JFrame {
    GLCanvas canvas;
   public HelloWorld() {
       GLProfile glp = GLProfile.getDefault();
       GLCapabilities caps = new GLCapabilities(glp);
       canvas = new GLCanvas(caps);
       add(canvas);
       setTitle("Jogl Hello World");
      setDefaultCloseOperation(JFrame.EXIT_ON_CLOSE);
       setSize(300,200);
       setVisible(true); 
    }
   public static void main(String args[]) {
      new HelloWorld(); 
   }
}
```
#### JOGL Hello World – Event Listener Approach

**public class HelloWorld extends JFrame {**

```
 GLCanvas canvas;
  public HelloWorld() {
       ...
      canvas = new GLCanvas(caps);
      canvas.addGLEventListener(new SceneView()); 
      add(canvas);
       ...
   }
  class SceneView implements GLEventListener {
      public void init(GLAutoDrawable drawable) {...
 }
      public void display(GLAutoDrawable drawable) {...
 }
      public void reshape(GLAutoDrawable drawable, int arg1, int arg2, int arg3, int arg4) {...
       }
      public void dispose(GLAutoDrawable drawable) {
 }
  }
  public static void main(String args[]) {...}
```
**}**

#### JOGL Hello World – Displaying Something

```
public class HelloWorld extends JFrame {
   public HelloWorld() {
       … canvas.addGLEventListener(new SceneView());…
    }
   class SceneView implements GLEventListener {
       public void init(GLAutoDrawable drawable) {
          GL2 gl = drawable.getGL().getGL2(); 
          gl.glClearColor(0, 0, 0, 0); // black background
 }
       public void display(GLAutoDrawable drawable) {
          GL2 gl = drawable.getGL().getGL2(); 
          gl.glClear(GL2.GL_COLOR_BUFFER_BIT); // clear background
          gl.glColor3d(1, 0, 0); //draw in red
          gl.glBegin(GL2.GL_LINES); // draw H
             gl.glVertex2d(-0.8, 0.8);
             gl.glVertex2d(-0.8, -0.8);
             gl.glVertex2d(-0.8, 0.0);
             gl.glVertex2d(-0.4, 0.0);
             gl.glVertex2d(-0.4, 0.8);
             gl.glVertex2d(-0.4, -0.8);
          gl.glEnd();
          ...
       } ...
 } 
… }
```
## OpenGL Name Conventions (JOGL)

- OpenGL functions
	- start with "gl"
	- are written in mixed case
- OpenGL constants
	- start with "GL\_"
	- are written in upper case
- Number of parameters (for colors or points) – are given as number included in function name
- Versions of functions, different in argument number or types – are indicated by letter(s) at the end of function name, for instance:
	- "d" for "double"
	- "f" for "float"
	- "i" for "integer"
	- $-$ \* at end of function name (in doc) indicates that several versions exist

### The OpenGL State Machine

- OpenGL stores internally a large amount of information
	- Current colors to be used for drawing something
	- Capability restrictions of the available hardware
	- –Various matrices related to viewpoint and projection (see later)

–…

- These "global variables" are not fully compatible with object-oriented thinking
	- In your code: Get access to relevant global information store (if necessary, same code at different places)
	- –Adjust global information before triggering actions

```
 GL2 gl = drawable.getGL().getGL2(); 
     gl.glClear(GL2.GL_COLOR_BUFFER_BIT); // clear background
     gl.glColor3d(1, 0, 0); //draw in red
```
#### **Questions**

- This was code for drawing an "H".
- How to draw an "W" besides it?
- Which coordinate system is used?

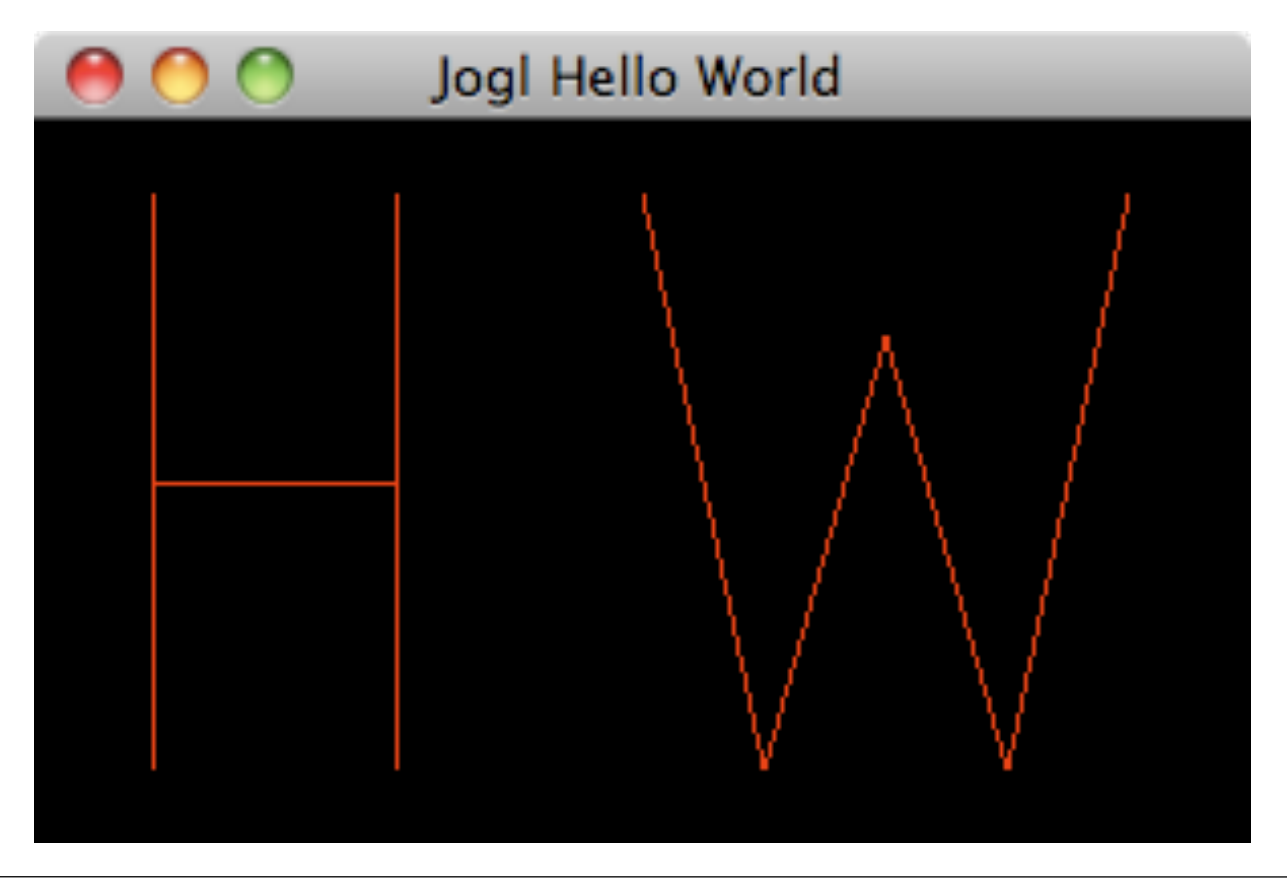

#### Chapter 2 - Graphics Programming with JOGL

- Graphics Software: Classification and History
- JOGL Hello World Program
- 2D Coordinate Systems in JOGL
- Dealing with Window Reshaping
- 3D Coordinate Systems in JOGL

### How to Create a Classical 2D Coordinate System?

- There are many coordinate systems involved:
	- –World coordinates: Where the object are placed in a (virtual) universe
	- –View coordinates: Where the objects appear from a certain viewpoint
	- Device coordinates: Where an object's pixel appears on a device
- Simple case 2D, defining classical world coordinates:
	- x values increasing towards right
	- y values increasing downwards
	- Integer coordinate values
	- –Parameters: *left*, *right*, *bottom*, *top*
- Special case of a 3D "orthogonal projection"
	- Depth values irrelevant here: "2D vertices" (get z-coordinate value 0)
	- Look at the 3D scene without distortions, do not omit objects at depth 0 (so-called "near plane" at least 0, "far plane" greater than 0)
- OpenGL: glOrtho(*left*, *right*, *bottom*, *top*, *near*, *far*)

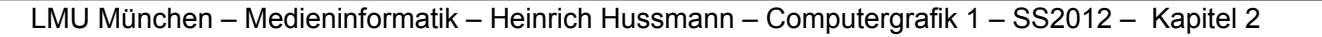

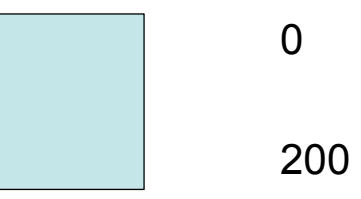

0 300

0

### HelloWorld (2D) Using Self-Defined Coordinates

```
public void init(GLAutoDrawable drawable) {
     GL2 gl = drawable.getGL().getGL2();
     			 gl.glClearColor(0, 0, 0, 0); // black background
```

```
			 gl.glMatrixMode(GL2.GL_PROJECTION);
			 gl.glLoadIdentity();
			 gl.glOrthof(0, 300, 200, 0, 0, 1); 
  				 // left, right, bottom, top, near, far
```

```
 }
```
• Specifying objects (vertices):

```
gl.glBegin(GL2.GL_LINES); // draw H
   				 gl.glVertex2i(25, 25);
   				 gl.glVertex2i(25, 175);
   				 gl.glVertex2i(25, 100);
   				 gl.glVertex2i(100, 100);
   				 gl.glVertex2i(100, 25);
   				 gl.glVertex2i(100, 175);
			 gl.glEnd();
```
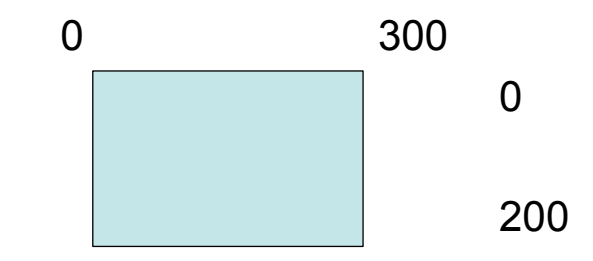

#### HelloWorld Using Different Self-Defined Coordinates

```
public void init(GLAutoDrawable drawable) {
     GL2 gl = drawable.getGL().getGL2();
     			 gl.glClearColor(0, 0, 0, 0); // black background
```

```
			 gl.glMatrixMode(GL2.GL_PROJECTION);
			 gl.glLoadIdentity();
			 gl.glOrthof(0, 6.5f, 4, 0, 0, 1); // left, right, bottom, top, …
```
• Specifying objects (vertices):

}

```
gl.glBegin(GL2.GL_LINES); // draw H
   				 gl.glVertex2d(0.5, 0.5);
   				 gl.glVertex2d(0.5, 3.5);
   				 gl.glVertex2d(0.5, 2);
   				 gl.glVertex2d(2, 2);
   				 gl.glVertex2d(2, 0.5);
   				 gl.glVertex2d(2, 3.5);
			 gl.glEnd();
```
#### Chapter 2 - Graphics Programming with JOGL

- Graphics Software: Classification and History
- JOGL Hello World Program
- 2D Coordinate Systems in JOGL
- Dealing with Window Reshaping
- 3D Coordinate Systems in JOGL

## Window Reshaping

- Windows (JFrame objects) can be moved and resized using operating system functions
- After every reshape/repositioning, "display" is called –Everything is redrawn according to current projection
- What happens, e.g., with a square when the window is reshaped to a different aspect ratio?
- Solution:
	- (a) Notification on reshape: Event handler
	- (b) Drawing on specific part of canvas: View port

### *Reshape()* Callback Function

• Event handler (callback) function

public void reshape

(GLAutoDrawable drawable, int x, int y, int w, int h)

- Called when window is reshaped (and before first display) – Definition of projection can be done within *reshape()*
- Afterwards contents are rendered using *display()*
- Parameters (pixels):
	- –*x*, *y*: Position on screen (of bottom left corner of window)
	- –*w*, *h*: New width and height of window
- Defining a *view port* on which to draw within the window:
	- –*glViewport()* function
	- –Parameters in analogy to *reshape()*

## Keeping a Square Squared

```
 public void display(GLAutoDrawable drawable) {
        GL2 gl = drawable.getGL().getGL2();
			 ...		 	 	 	 	
       			 gl.glBegin(GL2.GL_LINE_LOOP); // draw square
          				 gl.glVertex2d(1, 1);
          				 gl.glVertex2d(1, 3);
                                                            Jogl Hello World 2D Coord
          				 gl.glVertex2d(3, 3);
          				 gl.glVertex2d(3, 1);
       			 gl.glEnd();
     	 	 }
```

```
	 	 public void reshape(GLAutoDrawable drawable, int x, int y, int w, int h) {
  GL2 gl = drawable.getGL().getGL2();
  			 gl.glViewport
     				 (Math.max(0,(w-h)/2),Math.max(0,(h-w)/2), Math.min(w,h), Math.min(w,h));
  			 gl.glMatrixMode(GL2.GL_PROJECTION);
  			 gl.glLoadIdentity();
  			 gl.glOrthof(0, 4, 4, 0, 0, 1);
	 	 }
```
#### Chapter 2 - Graphics Programming with JOGL

- Graphics Software: Classification and History
- JOGL Hello World Program
- 2D Coordinate Systems in JOGL
- Dealing with Window Reshaping
- 3D Coordinate Systems in JOGL

### OpenGL 3D Reference Coordinates

- Right-handed coordinate system
- Typically, y axis is not inverted
	- y axis points "up"
	- inversion is typical in 2D graphics

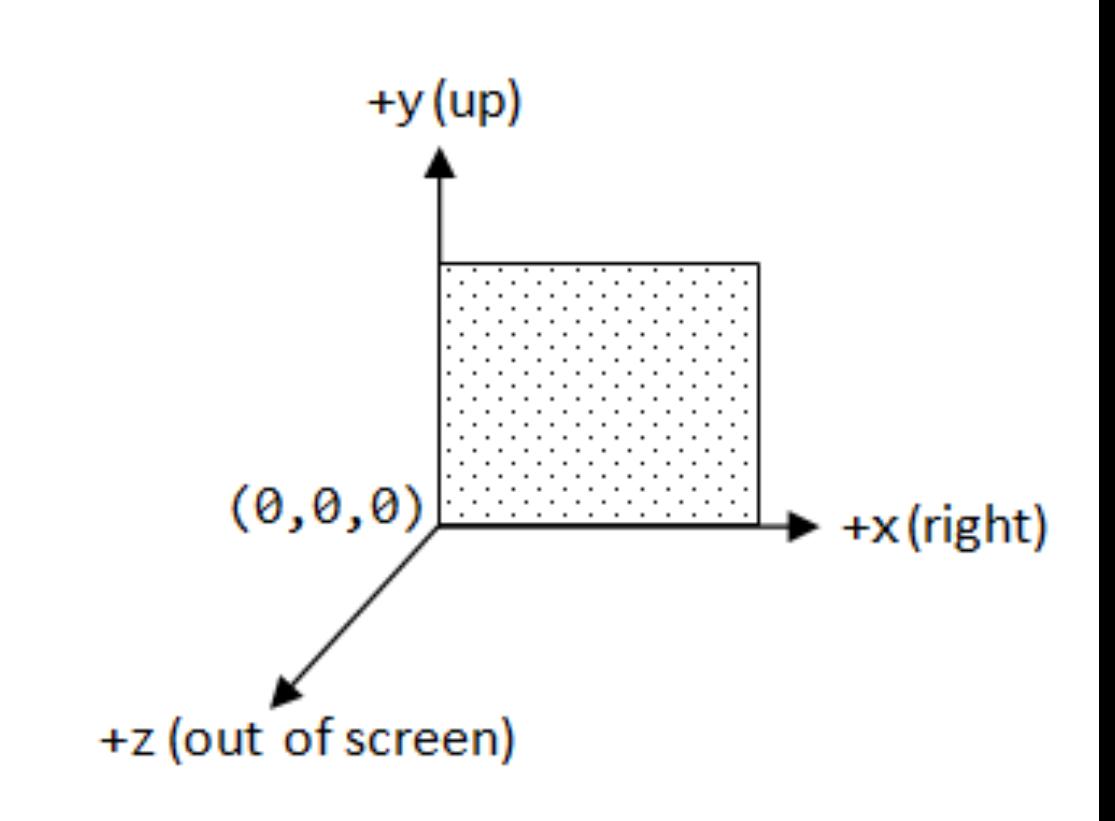

Pictures: http://www3.ntu.edu.sg/home/ehchua/

#### Simple 3D Object: Wireframe of a Cube

```
			 gl.glBegin(GL2.GL_LINE_LOOP); // draw front side
   				 gl.glVertex3d(-1, -1, 1);
   				 gl.glVertex3d(1, -1, 1);
   				 gl.glVertex3d(1, 1, 1);
   				 gl.glVertex3d(-1, 1, 1);
			 gl.glEnd();
```

```
			 gl.glBegin(GL2.GL_LINE_LOOP); // draw back side
   				 gl.glVertex3d(-1, -1, -1);
   				 gl.glVertex3d(1, -1, -1);
   				 gl.glVertex3d(1, 1, -1);
   				 gl.glVertex3d(-1, 1, -1);
			 gl.glEnd();
```

```
			 gl.glBegin(GL2.GL_LINES); // draw connections
   				 gl.glVertex3d(-1, -1, -1); gl.glVertex3d(-1, -1, 1);
   				 gl.glVertex3d(1, -1, -1); gl.glVertex3d(1, -1, 1);
   				 gl.glVertex3d(1, 1, -1); gl.glVertex3d(1, 1, 1);
   				 gl.glVertex3d(-1, 1, -1); gl.glVertex3d(-1, 1, 1);
			 gl.glEnd();
```
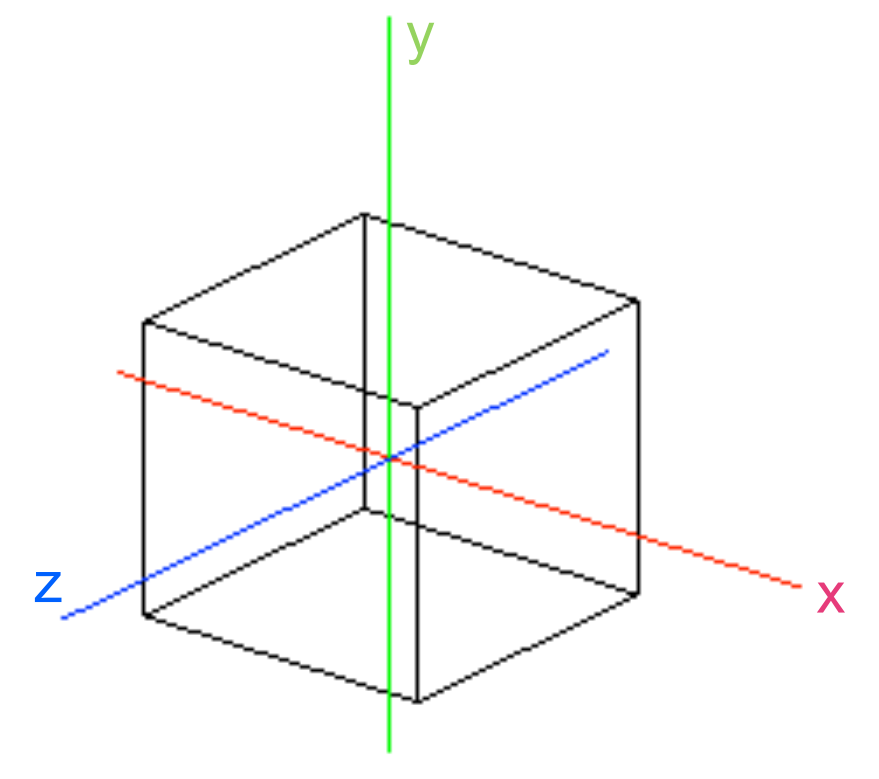

## Projection from 3D to 2D Coordinates

- Two main types of projection (details later): – parallel (orthographic) – comparable to a telescopic view from distance – perspective
- Here: Parallel (orthographic) projection
	- Defines a "clipping volume" (parallelepiped = "box")
	- –Specification by six values
		- left (x axis)
		- right (x axis)
		- bottom (y axis)
		- top (y axis)
		- near (z axis)
		- far (z axis)

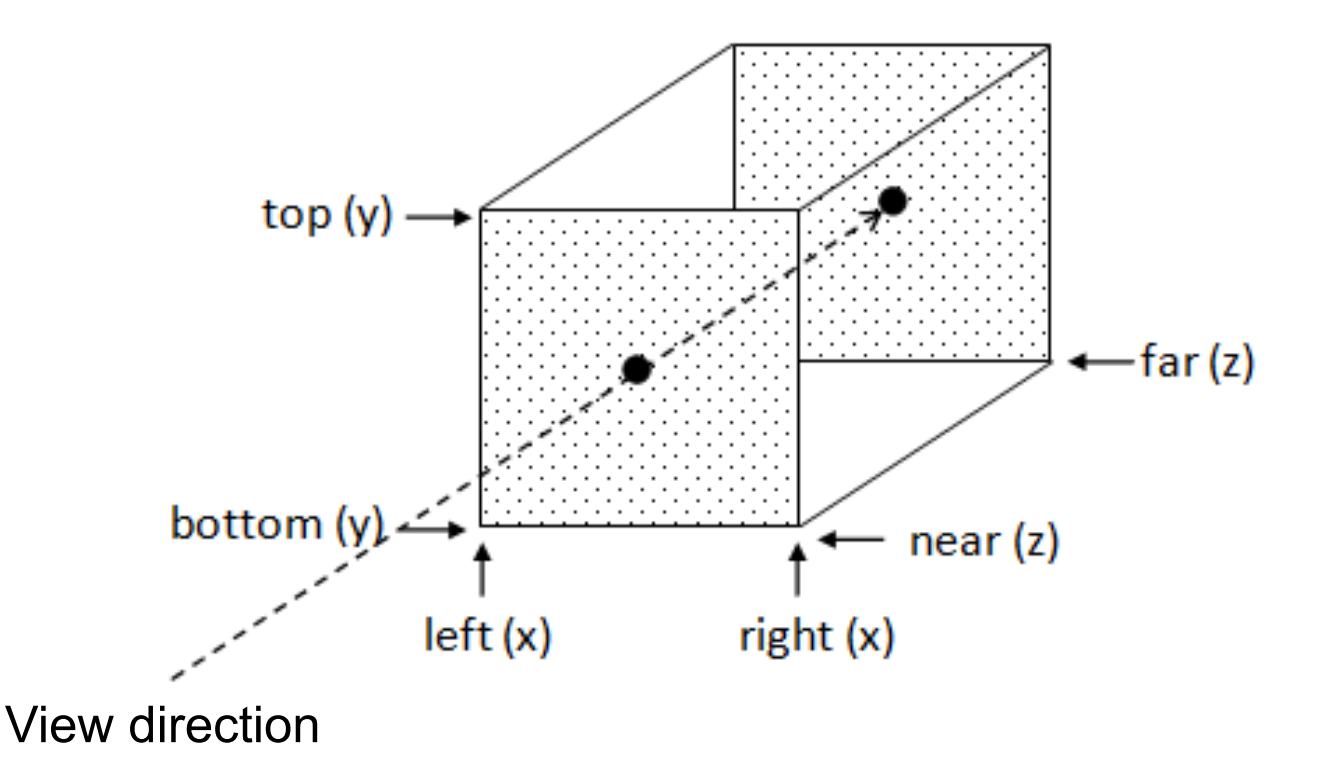

Pictures: http://www3.ntu.edu.sg/home/ehchua/

## Specifying an Orthographic Projection in JOGL

- Typically done within "reshape" callback function
- Two "matrix modes", switchable
	- –Projection (relevant here)
	- Modelview (model transformations and camera positioning)
- Commands essentially combine matrices
	- Reset with identity matrix for a clear starting point

```
GL2 gl = drawable.getGL().getGL2();
			 gl.glMatrixMode(GL2.GL_PROJECTION);
			 gl.glLoadIdentity();
			 gl.glOrthof(-3, 3, -3, 3, 0, 100);
            left, right, bottom, top, near, far
```
### Camera Positioning

- Camera is positioned within reference coordinates
- Necessary parameters:
	- Location of camera as *point* (xEye, yEye, zEye)
	- –Viewing direction (in OpenGL given as *point* (xAt, yAt, zAt) looked at)
	- –Orientation of the camera on viewing axis (in OpenGL given as *vector* (xUp, yUp, zUp))

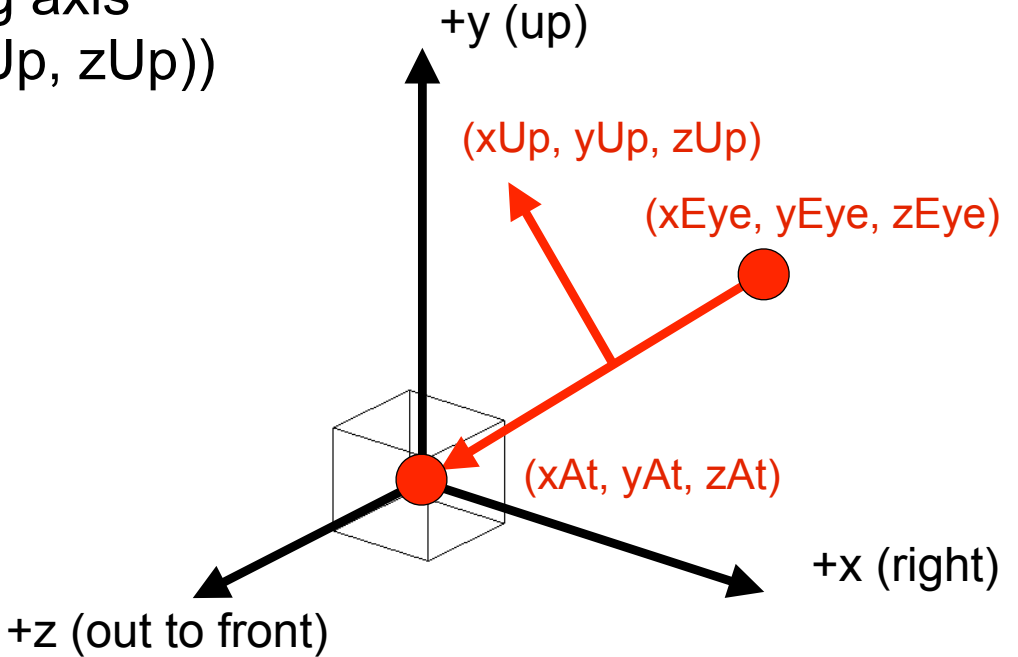

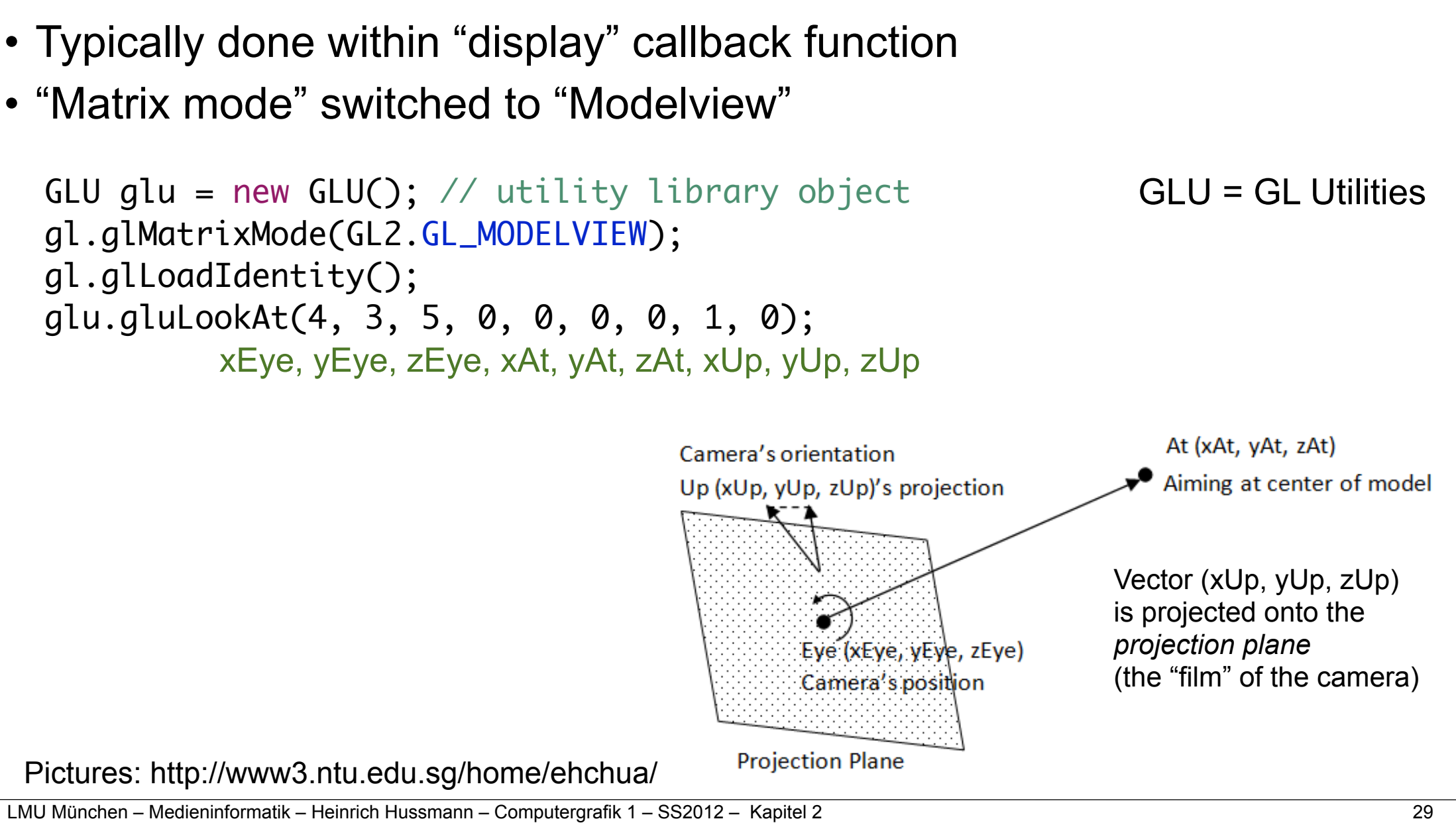

# Camera Positioning in JOGL: LookAt

- Typically done within "display" callback function
- 

## Many Questions?

- What happens if we apply a similar projection specification as in the 2D case?
	- 2D: gl.glOrthof(0, 300, 200, 0, 0, 1);
	- 3D: gl.glOrthof(-3, 3, -3, 3, 0, 100);
- Where is the coordinate system we are using actually defined?
- How can be better work with objects and views not concentrated at the coordinate origin?
- Why is there such a difference between the two "matrix modes" in OpenGL?
- … Maybe we have to understand coordinate systems and their transformations better ...

#### Literature Recommendations and links

- Hearn, Baker, Carithers: Computer Graphics with OpenGL, 4th edition, Pearson 2011
- Lehrstuhl Prof. B. Möller, Uni Augsburg: Eine Einführung in JOGL http://www.informatik.uni-augsburg.de/lehrstuehle/dbis/pmi/lectures/ ss10/graphikprogrammierung/script/